*Полоцкого государственного университета имени Евфросинии Полоцкой*

### **УДК 004.932**

# **ТЕХНОЛОГИЯ КОМПЬЮТЕРНОГО ЗРЕНИЯ В ОПТИЧЕСКОЙ МИКРОСКОПИИ**

# *С. И. РОГОВСКИЙ*

*(Представлено: канд. физ.-мат. наук, доц. С. А. ВАБИЩЕВИЧ)*

*В работе представлены результаты применения технологии компьютерного зрения для обработки цветных изображений поверхности материала после проведения микроиндентирования. Реализован алгоритм обработки цветных изображений поверхности полимера после испытаний на микротвердость, имеющий своей целью определение геометрических размеров отпечатков, контуров областей навалов и разрушений полимера, длин трещин. Это имеет существенное значение для повышения объективности информации о прочностных свойствах полупроводника, в частности, расчета прочностных характеристик: микротвердости, трещиностойкости, удельной энергии отслаивания пленки.* 

**Введение.** В настоящее время возрастает актуальность исследований в области применения цифровых технологий в научных исследованиях, что связано с высокой информативностью и доступностью ее получения при обработке фото- и видеоинформации. Все это свидетельствует о необходимости создания оригинальных программных продуктов, позволяющих обрабатывать оптические изображения и получать данные для расчета физических величин.

Процесс производства полупроводниковых приборов предусматривает ряд технологических обработок, в результате которых, помимо прочих, изменяются механические свойства материалов, что, в свою очередь, может приводить к появлению микротрещин, царапин, сколов и иных дефектов поверхности. Для определения прочностных характеристик материалов используются различные методики, однако наиболее приближенным к реальному технологическому процессу является микроиндентирование, т. к. данный метод позволяет наиболее точно моделировать контактное взаимодействие абразивных частиц с обрабатываемым материалом [1-3]. Существует необходимость получения программного продукта для распознавания цифровых изображений, позволяющего проводить на основании анализа фотоснимков полный расчет прочностных характеристик материала.

Целью настоящей работы была разработка алгоритма обработки изображений, позволяющего получить информацию о прочностных характеристиках материалов на основании анализа отпечатков, образующихся при микроиндентировании образцов.

**Программа обработки изображений.** В качестве среды разработки программного продукта был выбран язык программирования Python. Схема обработки и анализа данных цифровых изображений сводилась к следующим этапам:

- − анализ входных данных изображения;
- − обработка входных данных;
- − использование медианного фильтра;
- − сегментация изображения;
- − обнаружение объектов, поиск контуров изображения;
- − отображение контуров на изображении;
- вычисление геометрических параметров объекта фотографирования.

Входными данными являются цветные фотоизображения отпечатков при индентировании полимера (рисунок 1, *а*). Для обработки данных изображений выбрана библиотека OpenCV **(**Open Source Computer Vision Library) – одна из самых популярных библиотек для приложений по компьютерному зрению [2]. В большинстве случаев исходные данные (рисунок 1, *а*), содержат шум, то есть нежелательные функции, которые затрудняют восприятие изображения. Для удаления шума в нашем алгоритме обработки используется медианный фильтр. Фон характеризуется постоянным значением цветов, а для следа характерно резкое изменение значение цвета. Чтобы выделить контур, нужно отделить след (объект) от фона. Для отделения следа от фона используется сегментация (рисунок 1, *б*). Библиотека OpenCV реализует удобные методы для детектирования и манипуляции с контурами изображения. Для поиска контуров используется функция *cv2.FindContours(),* которая работает с бинарными изображениями. Для получения бинарного изображения в данном алгоритме применяется сегментация изображения, представленного в цветном пространстве оттенков серого. Чтобы перевести изображение в цветовое пространство оттенков серого применяется функция *cv2.cvtColor().*  После сегментации изображение готово для поиска контуров (рисунок 1, *в*). Полученные контуры следа нужно отобразить на исходном изображении при помощи функции *cv2.drawContours().* 

Результат поиска и отображения контуров показан на рисунке 1, *г*. Из-за неравномерного освещения получили несколько контуров, которые нужно объединить в один. Для соединения полученных контуров был разработан алгоритм объединения контуров. Алгоритм группирует контуры для дальнейшего соединения (рисунок 1, *д*). Далее алгоритм соединяет точки всех контуров из одной группы (рисунок 1, *е*). В результате объединения контуров был получен след, показанный на рисунке 1, *ж*. Полученный след совпадает с исходным обрабатываемым изображением, контур к которому является целью обработки. Окончательный результат обработки изображений показан на рисунке 1, *з*.

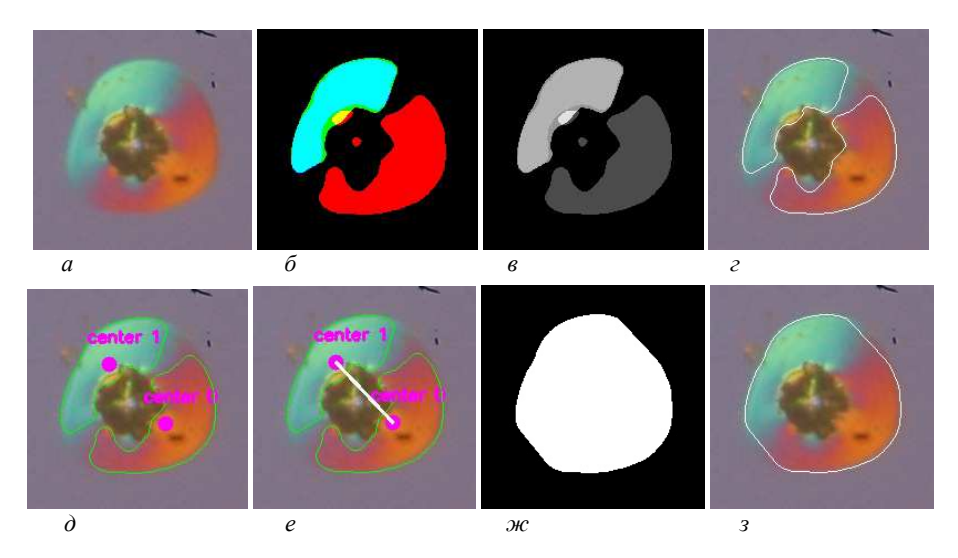

*a* **– входное изображение;** *б* **– изображение после применения функции пороговых значений;**  *в* **– изображение в цветовом пространстве оттенков серого;** *г* **– изображение с выделенными контурами;**  *д* **– изображение с выделенными центральными точками контуров;**  *е* **– изображение с соединенными центрами;** *ж***– отпечаток искомого контура на черном фоне;**  *з* **– изображение найденного контура**

**Рисунок 1. – Этапы обработки входного изображения**

Полученный алгоритм требует выбора большого количества параметров. Для удобства выбора параметров был разработан графический интерфейс рисунок 2. Разработанный интерфейс содержит меню настроек рисунок 2, *б*. Меню настроек позволяет подобрать параметры для работы алгоритма. В главном меню программы (рисунок 2, *а*) отображается готовый результат обработки.

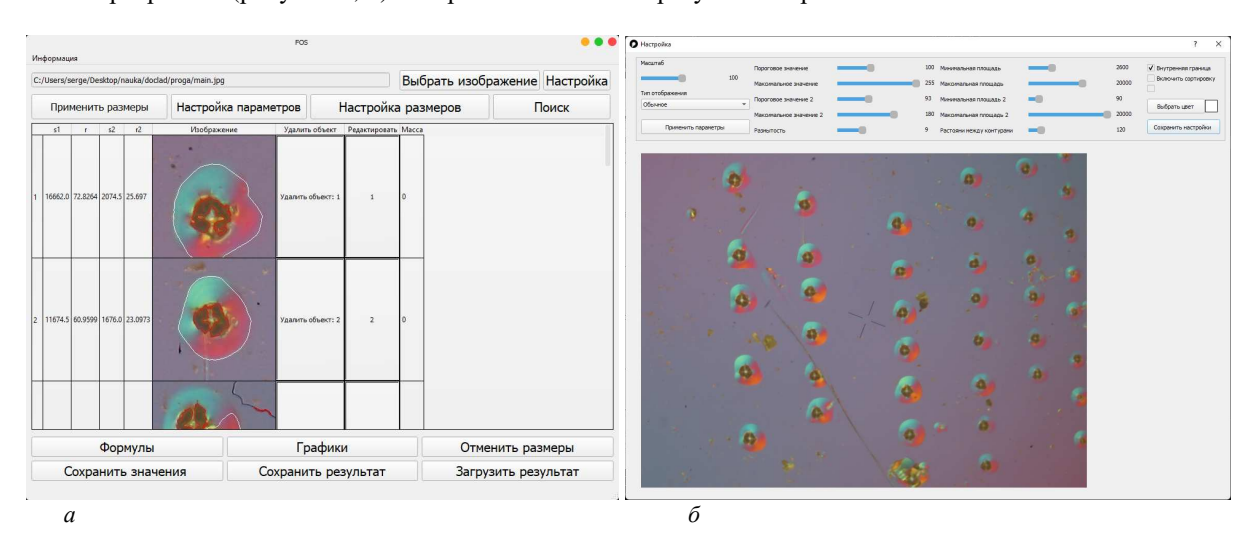

*а* **– главное меню интерфейса;** *б* **– меню настроек алгоритма**

**Рисунок 2. – Графический интерфейс программы**

*Полоцкого государственного университета имени Евфросинии Полоцкой*

### **Графический интерфейс содержит следующие функции:**

- 1. Выбор изображения для обработки;
- 2. Настройка обработки;
- 3. Настройки дополнительных параметров;
- 4. Настройка размеров;
- 5. Сохранение полученных результатов в виде таблиц и изображений;

6. Возможность сохранить результат в файл, который можно открыть с помощью программы и продолжить работу с изображением;

7. Возможность загрузить сохраненные проекты.

#### **Меню настроек содержит следующие функции:**

- 1. Выбор порогового значения от 0 до 255;
- 2. Выбор размера сетки фильтрации от 0 до 27;
- 3. Выбор минимальной площади для фильтрации от 0 до 10000 пикселей;
- 4. Выбор максимальной площади для фильтрации от 0 до 30000 пикселей;
- 5. Выбор расстояния между частями контура от 0 до 1000 пикселей;
- 6. Возможность отключить сортировку контуров по площади;
- 7. Выбор цвета, которым выделиться найденный контур;
- 8. Отображение выбранных параметров на изображении;

9. Выбор режима отображения изображения (без режима, в бинарном виде, в градациях серого, полная обработка, полная обработка в автоматическом режиме);

10. Применение настроек к выбранному изображению.

В результате работы программы исследователь получает информацию о среднем значении радиальной трещины и диагонали отпечатка индентора на поверхности испытуемого материала, что позволяет рассчитать такие характеристики, как микротвердость, трещиностойкость и удельную энергию отслаивания пленки (параметр адгезии) [5-7].

**Заключение.** Таким образом, реализован алгоритм обработки цветных изображений, полученных при фотографировании поверхности полимера после испытаний на микротвердость, имеющий своей целью определение геометрических размеров отпечатков, контуров областей навалов, длин трещин и других объектов. Это имеет существенное значение для повышения объективности информации о прочностных свойствах полупроводника.

# ЛИТЕРАТУРА

- 1. Литвинов, Ю.М. Методология определения механических свойств полупроводниковых материалов с помощью метода непрерывного вдавливания индентора/ Ю.М. Литвинов, М.Ю.Литвинов// Известия вузов. Материалы электронной техники. – 2004. – № 4. – С.11-16.
- 2. Вабищевич, С.А. Прочностные свойства структур фоторезист ФП9120-кремний / С.А. Вабищевич [и др.]// Вестник Полоцкого государственного университета. Серия С. Фундаментальные науки. Физика. – 2014. – № 12. – C.69-73.
- 3. Вабищевич, С.А. Физико-механические свойства облученных пленок диазохинон-новолачного фоторезиста на кремнии/ С.А.Вабищевич [и др.]// Вестник Полоцкого государственного университета. Серия С. Фундаментальные науки. Физика – 2020. – №12. – C.60-64.
- 4. Bradski, G. Learning OpenCV. Computer vision with the OpenCV library/ G.Bradski, A.Kaehler //O'Reilly Media, Inc., – 2008. – 556 p.
- 5. Бринкевич, Д.И. Микротвердость пленок полиимида и полиэтилентерефталата, облученных гаммаквантами <sup>60</sup>Со / Д.И. Бринкевич [и др.]// Вестник Полоцкого государственного университета. Серия С. Фундаментальные науки. Физика – 2017. – №12. – C.30-34.
- 6. Колесников, Ю.В. Механика контактного разрушения / Ю.В. Колесников, Е.М. Морозов. М.: Наука, 1989. – 220 с.
- 7. Вабищевич, С.А. Прочностные свойства структур фоторезист-кремний, γ-облученных и имплантированных ионами B<sup>+</sup> и P<sup>+</sup> / С.А.Вабищевич [и др.]// Вестник Полоцкого государственного университета. Серия С. Фундаментальные науки. Физика – 2016. – № 12. – C.30-36.